<span id="page-0-0"></span>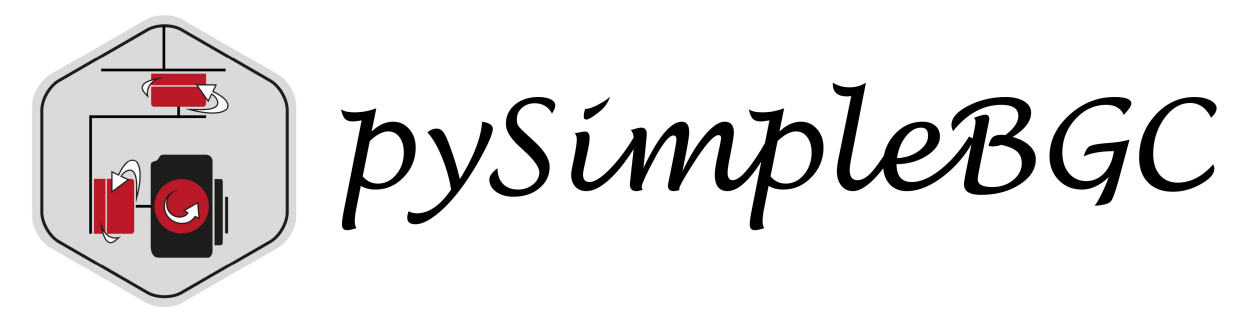

# **PySimpleBGC Documentation**

*Release 0.1dev*

**Lionel Darras & Franck Perret**

**Nov 29, 2017**

# **1 About**

This project was conducted by the laboratories [UMR5133-Archéorient](http://www.archeorient.mom.fr/) (FR) and [UMR56000-](http://umr5600.ish-lyon.cnrs.fr/) [Environnement Ville Société](http://umr5600.ish-lyon.cnrs.fr/) (FR).

# **2 Description**

PySimpleBGC is a python project which aims to allow the communication with Basecam Simple-BGC controller board.

The main features include automatic collecting of data and settings (read only) as a list of dictionnaries.

The tool can be used in your python scripts for data post-processing, or in command line mode to collect data in CSV files.

Note: PySimpleBGC uses the [PyLink](http://pypi.python.org/pypi/PyLink) lib, offers a universal communication interface with File-Like API.

### **2.1 Examples**

We init communication by giving the datalogger URL.

```
>>> from pysimplebgc import SimpleBGC32
>>> device = SimpleBGC32.from_url('tcp:host-ip:port')
>>> # or with Serial connection
>>> device = SimpleBGC32.from_url('serial:/dev/ttyUSB0:38400:8N1')
```
To get list of commands, use:

```
>>> device.getcmdlist()
['CMD_BOARD_INFO_3', 'CMD_BOARD_INFO', 'CMD_REALTIME_DATA_4',
'CMD_REALTIME_DATA_3', ...]
```
To execute one of these commands, you can use "device.setcmd(cmdtype, cmdparams)" with cmdtype = 'CMD\_BOARD\_INFO' ... and cmdparams, the parameters needed by the command.

```
>>> device.setcmd('CMD_BOARD_INFO',"")
[{'name': 'BOARD_VER', 'valuefmt': '%d', 'framefmt': 'B', 'value': 31},
...]
```
This operation returns a list of dictionnaries with each information for the parameter returned.

### **2.2 Features**

- Collecting real-time data in a CSV file
- Reading settings
- Various types of connections are supported (TCP, UDP, Serial, GSM)
- Comes with a command-line script
- Compatible with Python 3.x

### **2.3 Installation**

You can install, upgrade, uninstall PySimpleBGC with these commands

```
$ pip install pysimplebgc
$ pip install --upgrade pysimplebgc
$ pip uninstall pysimplebgc
```
Or if you don't have pip

**\$** easy\_install pysimplebgc

Or you can get the [source code from github.](https://github.com/LionelDarras/PySimpleBGC)

```
$ git clone https://github.com/LionelDarras/PySimpleBGC.git
$ cd PySimpleBGC
$ python setup.py install
```
### **2.4 About Basecam SimpleBGC 3-Axis Type Controller Board**

PySimpleBGC implement part of [SimpleBGC 2.5 serial protocol](https://www.basecamelectronics.com/files/SimpleBGC_2_5_Serial_Protocol_Specification.pdf) and can thus communicate with this type of controller board.

### **2.5 Command-line usage**

PySimpleBGC has a command-line script that interacts with the controller board.

```
$ pysimplebgc -h
usage: pysimplebgc32 [-h] [--version] {getboardinfo,getboardinfo3,
getrealtimedata3,collectdata3,collectdata4} ...
Communication tools for Basecam SimpleBGC 3-Axis Controller Board
optional arguments:
 -h, --help Show this help message and exit
 --version Print PySimpleBGC's version number and exit.
The PySimpleBGC commands:
   getboardinfo Get board and firware information.
   getboardinfo3 Get additionnal board information.
   getrealtimedata3 Get current real-time data.
   collectdata3 Collect real-time data and save in a file.
   collectdata4 Collect extended real-time data and save in
                      a file.
```
# **3 Getboardinfo**

The *getboardinfo* command gives board and firmware information.

```
$ pysimplebgc32 getboardinfo -h
usage: pysimplebgc32 getboardinfo [-h] [--timeout TIMEOUT] [--debug]
url
```

```
Print board anf firmware information.
positional arguments:
 url Specifiy URL for connection link.
                   E.g. tcp:iphost:port or
                   serial:/dev/ttyUSB0:19200:8N1
optional arguments:
 -h, --help Show this help message and exit
 --timeout TIMEOUT Connection link timeout (default: 10.0)
 --debug Display log (default: False)
```
#### Example

```
$ pysimplebgc32 getboardinfo serial:COM1:115200:8N1
BOARD_VER : 31
FIRMWARE_VER : 2439
DEBUG_MODE : 0
BOARD_FEATURES : 2
CONNECTION_FLAGS : 1
FRW_EXTRA_ID : 0
```
### **4 Getboardinfo3**

The *getboardinfo3* command gives additionnal board information.

```
$ pysimplebgc32 getboardinfo3 -h
usage: pysimplebgc32 getboardinfo3 [-h] [--timeout TIMEOUT] [--debug]
url
Print additionnal board information.
positional arguments:
 url Specifiy URL for connection link. E.g.
                   tcp:iphost:port or
                   serial:/dev/ttyUSB0:19200:8N1
optional arguments:
 -h, --help Show this help message and exit
 --timeout TIMEOUT Connection link timeout (default: 10.0)
 --debug Display log (default: False)
```

```
$ pysimplebgc32 getboardinfo3 serial:COM1:115200:8N1
deviceID : b'\x01#/C\xb8\xc4w\x0f\xee'
mcuID : b'299 \x04W2H<\x00#\x00'
EEPROM_SIZE : 32768
SCRIPT_SLOT1_SIZE : 0
SCRIPT_SLOT2_SIZE : 0
SCRIPT_SLOT3_SIZE : 0
SCRIPT_SLOT4_SIZE : 0
SCRIPT_SLOT5_SIZE : 0
```
# **5 Getrealtimedata**

The *getrealtimedata* command gives current real-time data.

```
$ pysimplebgc32 getrealtimedata -h
usage: pysimplebgc32 getrealtimedata [-h] [--timeout TIMEOUT] [--debug]
url
Get current real-time data.
positional arguments:
 url Specifiy URL for connection link.
                   E.g. tcp:iphost:port or
                   serial:/dev/ttyUSB0:19200:8N1
optional arguments:
 -h, --help Show this help message and exit
 --timeout TIMEOUT Connection link timeout (default: 10.0)
 --debug Display log (default: False)
```

```
$ pysimplebgc32 getrealtimedata serial:COM1:115200:8N1
ACC_ROLL : 64
GYRO_ROLL : -3
ACC_PITCH : -10
GYRO_PITCH : -18
ACC_YAW : -472GYRO_YAW : -1...
MOTOR_POWER_ROLL : 0
MOTOR_POWER_PITCH : 0
MOTOR_POWER_YAW : 0
```
# **6 Collectdata3**

The *collectdata3* command collect real-time data and save in a file.

```
$ pysimplebgc32 collectdata3 -h
usage: pysimplebgc32 getboardinfo3 [-h] [--timeout TIMEOUT] [--debug]
                               [--output OUTPUT] [--delim DELIM]
                               [--stdout] [--measuresnb MEASURESNB]
                               [--samplingperiod SAMPLINGPERIOD]
                               [--storingperiod STORINGPERIOD]
                               url
Collect real-time data and save in a file.
positional arguments:
 url Specifiy URL for connection link. E.g.
                  tcp:iphost:port or
                  serial:/dev/ttyUSB0:19200:8N1
optional arguments:
 -h, --help Show this help message and exit
 --timeout TIMEOUT Connection link timeout (default:
\leftarrow10.0)
 --debug Display log (default: False)
 --output OUTPUT Filename where output is written
                                (default: standard out)
 --delim DELIM CSV char delimiter (default: ';')
 --stdout contact the Display on the standard out if
                                defined output is a file
 --measuresnb MEASURESNB Number of measures to realize, 0
                                if continue until break (Ctrl-C)
 --samplingperiod SAMPLINGPERIOD Period of sampling, 10ms
                                (detault: 10 (10*10ms = 100ms))--storingperiod STORINGPERIOD Period of storing, 10ms
                                (default: 10 (10*10ms = 100ms))
```

```
$ pysimplebgc32 collectdata3 serial:COM1:115200:8N1 --output save.csv
--stdout
DATETIME; ACC_ROLL;GYRO_ROLL;ACC_PITCH;GYRO_PITCH; ...;MOTOR_POWER_YAW
2016-01-04 10:33:39.465;62;-2;-9;0;-471;-5; \ldots;0
2016-01-04 10:33:40.465;62;0;-11;0;-471;-4; \ldots;0
2016-01-04 10:33:41.474;64;-3;-9;-2;-473;-6; ...;0
2016-01-04 10:33:42.474;66;-11;-11;-18;-472;-4; \dots;0
...
```
# **7 Collectdata4**

The *collectdata4* command collect extended real-time data and save in a file.

```
$ pysimplebgc32 collectdata4 -h
usage: pysimplebgc32 getboardinfo4 [-h] [--timeout TIMEOUT] [--debug]
                               [--output OUTPUT] [--delim DELIM]
                               [--stdout] [--measuresnb MEASURESNB]
                               [--samplingperiod SAMPLINGPERIOD]
                               [--storingperiod STORINGPERIOD]
                               url
Collect extended real-time data and save in a file.
positional arguments:
 url Specifiy URL for connection link.
                  E.g. tcp:iphost:port or
                  serial:/dev/ttyUSB0:19200:8N1
optional arguments:
 -h, --help Show this help message and exit
 --timeout TIMEOUT Connection link timeout (default:
\leftarrow10.0)
 --debug Display log (default: False)
 --output OUTPUT Filename where output is written
                                (default: standard out)
 --delim DELIM CSV char delimiter (default: ';')
 --stdout Display on the standard out
                               if defined output is a file
 --measuresnb MEASURESNB Number of measures to realize, 0
                               if continue until break (Ctrl-C)
 --samplingperiod SAMPLINGPERIOD Period of sampling, 10ms
                                (default: 10 (10*10ms = 100ms))
 --storingperiod STORINGPERIOD Period of storing, 10ms
                                (default: 10 (10*10ms = 100ms))
```

```
$ pysimplebgc32 collectdata4 serial:COM1:115200:8N1 --output save.csv
--stdout
DATETIME; ACC_ROLL;GYRO_ROLL;ACC_PITCH;GYRO_PITCH; ...
;FRAME_IMU_TEMPERATURE
2016-01-04 10:54:26.261;58;1;-11;1;-472;-6; \ldots;0
2016-01-04 10:54:27.261;58;-4;-13;-6;-475;-6; ...;0
2016-01-04 10:54:28.261;58;9;-12;6;-469;-6; \dots;0
2016-01-04 10:54:29.261;59;2;-11;1;-471;-7; \ldots;0
2016-01-04 10:54:30.261;59;-1;-11;-1;-471;-5; \ldots; 0
```
 $2016-01-04$   $10:54:31.265;58;-2;-10;-6;-471;-4; \ldots;0$ ...

## **8 Debug mode**

You can use debug option if you want to print log and see the flowing data.

```
$ pysimplegcc32 getboardinfo serial:COM1:115200 --debug
2016-01-04 12:00:37,455 INFO: new <SerialLink serial:COM1:115200:8N1>
                              was initialized
2016-01-04 12:00:37,455 INFO: check validity of command type:
                              OK CMD_BOARD_INFO
2016-01-04 12:00:37,455 INFO: try pack command : CMD_BOARD_INFO
2016-01-04 12:00:37,455 INFO: check CMDID: OK (CMD_BOARD_INFO,86,0)
2016-01-04 12:00:37,455 INFO: check CMDBODY: OK(0)
2016-01-04 12:00:37,455 INFO: try send : >V V
2016-01-04 12:00:37,455 INFO: write : <'>V\x00V\x00'>
2016-01-04 12:00:37,485 INFO: read : <3E 56 12 68 1F 87 09 00 02 00 01
                              00 00 00 00 00 00 00 00 00 00 00 B2>
2016-01-04 12:00:37,485 INFO: try unpack response : b'>V\x12h\x1f\x87
                              \t\x00\x02\x00\x01\x00\x00\x00\x00\x00
                              \x00\x00\x00\x00\x00'
2016-01-04 12:00:37,485 INFO: check MINRESPSIZE: OK (23)
2016-01-04 12:00:37,485 INFO: check ACK: OK (b'>V')
2016-01-04 12:00:37,485 INFO: check HEADERCRC: OK (104)
2016-01-04 12:00:37,485 INFO: check DATASIZE: OK (18)
2016-01-04 12:00:37,485 INFO: check DATACRC: OK (b2)
2016-01-04 12:00:37,485 INFO: unpacked data: b'\x1f\x87\t\x00\x02\x00
                              \x01\x00\x00\x00\x00\x00\x00\x00\x00\x00
                              \x00\x00'
BOARD_VER : 31
FIRMWARE_VER : 2439
DEBUG_MODE : 0
BOARD_FEATURES : 2
CONNECTION_FLAGS : 1
FRW_EXTRA_ID : 0
2016-01-04 12:00:37,505 INFO: connection <SerialLink
                              serial:COM1:115200:8N1> was closed
```
### **8.1 API reference**

### **8.2 Feedback & Contribute**

Your feedback is more than welcome. Write email to the [PySimpleBGC32 mailing list.](mailto:lionel.darras@mom.fr)

There are several ways to contribute to the project:

- 1. Post bugs and feature [requests on github.](https://github.com/LionelDarras/PySimpleBGC/issues)
- 2. Fork [the repository](https://github.com/LionelDarras/PySimpleBGC) on Github to start making your changes.
- 3. Write a test which shows that the bug was fixed or that the feature works as expected.
- 4. Send a pull request and bug the maintainer until it gets merged and published. :) Make sure to add yourself to [AUTHORS.](https://github.com/LionelDarras/PySimpleBGC/blob/master/AUTHORS.rst)

# **9 Changelog**

Released on 2016-01-15.

• First properly tagged release.

# **Index**

# P

pysimplebgc (module), [1](#page-0-0)